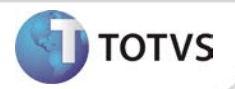

# **Aleta Ocupacional**

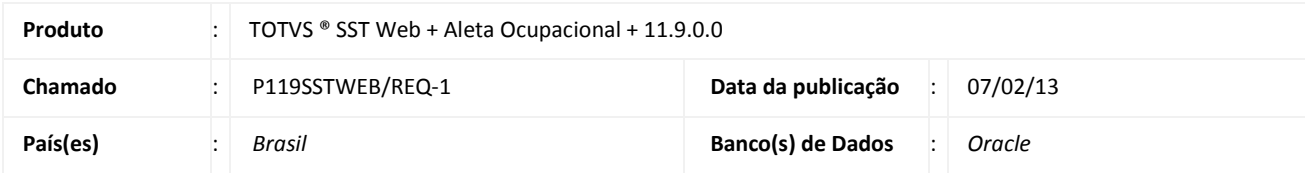

# Importante

Esta melhoria depende de execução da atualização do sistema para a versão conforme descrita neste documento, de acordo com os **Procedimentos para Implementação.**

Implementada a visualização da Aleta Ocupacional do paciente no módulo WEB. Essa funcionalidade oferece aos usuários do sistema a possibilidade de verificar todos os riscos e exames periódicos referentes à sua ocupação do funcionário, advindos do sistema Desktop.

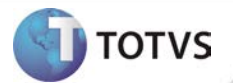

#### **PROCEDIMENTOS PARA IMPLEMENTAÇÃO**

# Importante

Antes de executar a atualização é recomendável realizar o backup do banco de dados bem como dos arquivos do Sistema(executáveis, dlls e arquivos de configuração):

Realizar a atualização antes no ambiente de homologação e, posterior à devida validação, no ambiente de produção.

#### **Instruções (para o produto Saúde e Segurança do Trabalho).**

- a) Execute o script que segue anexo, na base de dados de *homologação* do Personal Med. **OBS:** o script gera um log em C:\, sendo assim, solicitamos que após a atualização, o log seja encaminhado para análise.
- b) Faça o download dos aplicativos e dll's que constam nos links em anexo e descompacte-os no diretório do Personal Med. **OBS:** os aplicativos e dll's devem ser atualizados no servidor de aplicação.

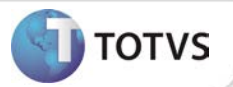

## **ATUALIZAÇÕES DO UPDATE/COMPATIBILIZADOR**

1. Criação ou Alteração de **Arquivos.**

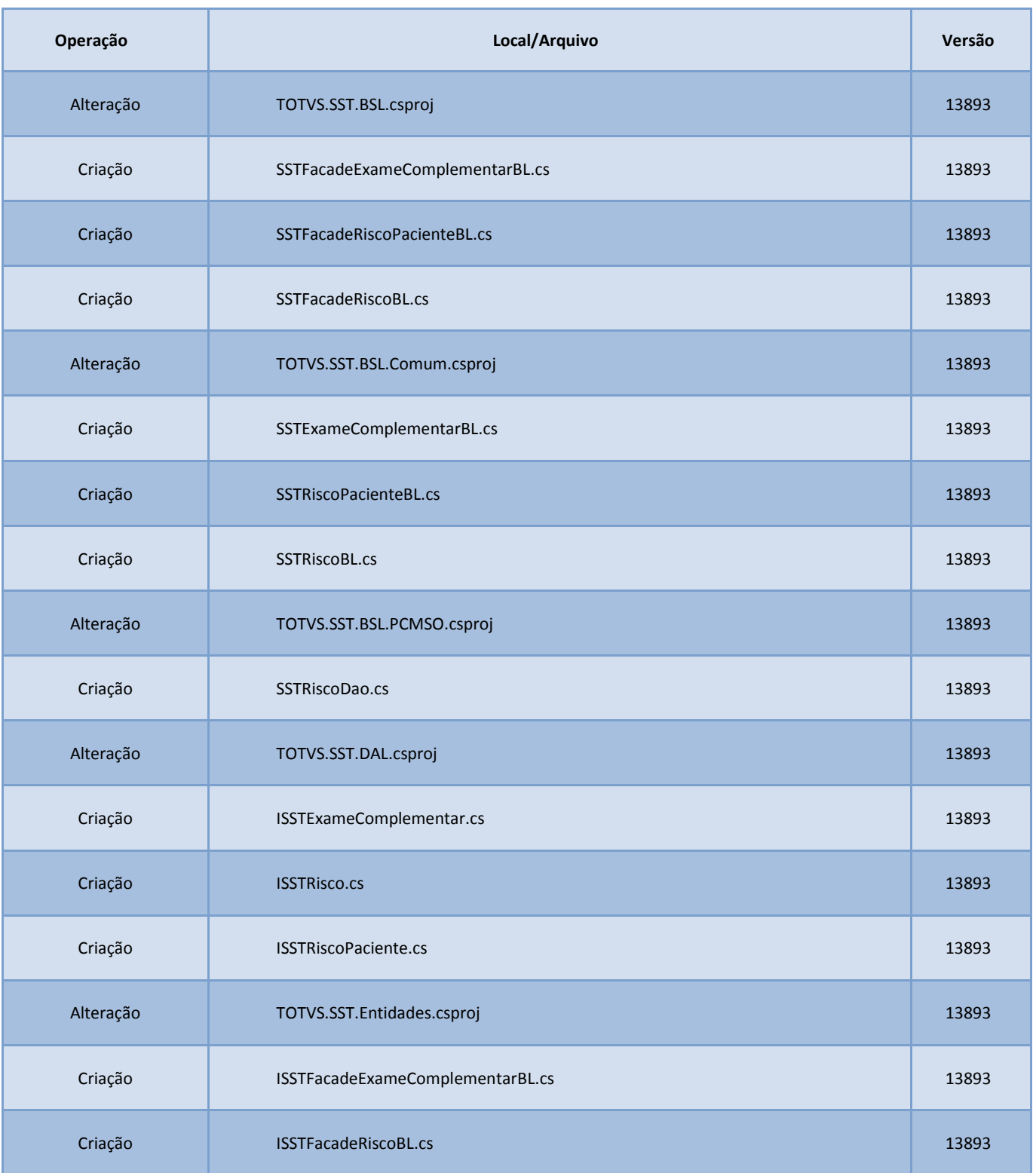

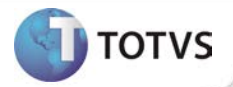

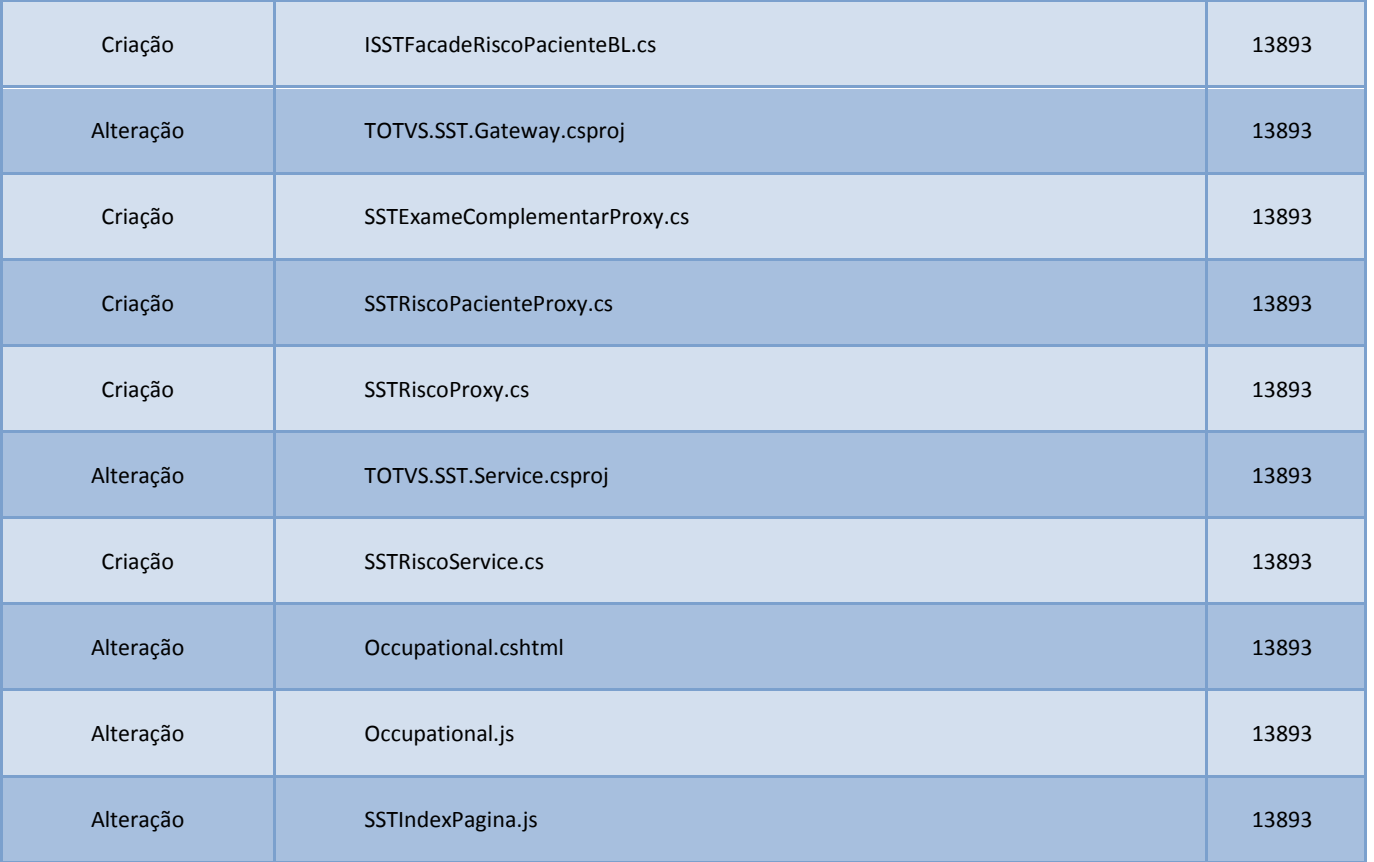

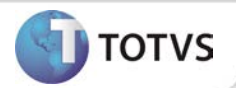

### **PROCEDIMENTOS PARA CONFIGURAÇÃO**

Não se aplica.

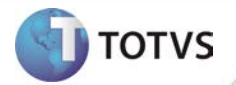

### **PROCEDIMENTOS PARA UTILIZAÇÃO**

- 1. Na página inicial do módulo WEB insira suas informações de **login** e **Senha.**
- 2. Selecione a opção **Paciente/Ocupacional**.
- 3. Será carregada a página com a visualização da aleta ocupacional do paciente, contendo os riscos e exames periódicos referentes à sua ocupação.

*Informações detalhadas sobre os procedimentos descritos acima estão disponíveis no Help do produto.*

### **INFORMAÇÕES TÉCNICAS**

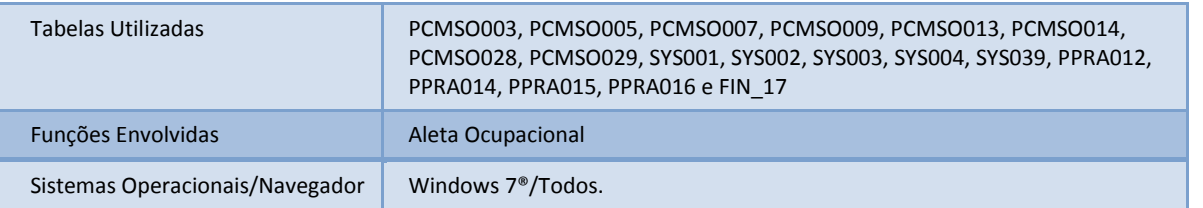